## **Noteneingabe Eine Einführung in die Noteneingabe in MuseScore**

Um Titel, Untertitel oder Komponist zu editieren: Doppelklick.

(Taktbeispiel) Allgemeine Hinweise: grün Hinweise zur Noteneingabe: rot Hinweise zur schrittweisen Eingabe: blau (R. Krawulsky) Notenblatt speichern: gehe zum *Datei* Menue, wähle *Kopie speichern* Wir starten MuseScore und schließen das Startcenter, dann haben wir ein leeres Notenblatt zum Üben. **1**. Auf die erste Pause klicken, wo die Noten beginnen sollen, dann *N* drücken (Modus Noteneingabe) oder auf das *N* links in der Werkzeugleiste klicken und auf der Tastatur C, D, E, F eingeben. Mit der "Esc" Taste beenden wir die Eingabe. Mit den Tasten 1 - 9 oben auf der Tastatur können die Notenwerte beginnend mit einer 64. Note (1) eingestellt werden. **2**. Für obiges Beispiel: eine Pause auswählen, auf Noteneingabe schalten (siehe 1.), 4 drücken um Achtelnoten auszuwählen und F, G, A, 0 (bedeutet Pause), A, G, F eingeben. "Esc" zum Beenden der Eingabe. Hat man sich vertan, einfach die Rücktaste drücken oder "Strg" + "Z" eingeben und die Eingabe wiederholen. **3**. Auf eine Pause klicken, *N* drücken, ganze Noten auswählen oder *7* drücken und C eingeben. Dann die Umschalttaste gedrückt halten und und die restlichen Akkordnoten E, G, eingeben, Esc drücken zum Beenden. Zum Abspielen der Noten: die Startnote anklicken, dann die Zwischenraum-Taste oder " $\blacktriangleright$  " oben drücken. **4**. Auf eine Pause klicken, *N* drücken, eine ganze Note auswählen oder *7* drücken und E eingeben. Einen Schritt zurückgehen (nicht die Rücktaste!) und oben rechts in der Werkzeugleiste 2 auswählen (wo die Ziffern 1 2 3 4 stehen). Für die 2. Stimme die Viertelnote (5) auswählen und A, G, A, G eingeben, Esc zum Beenden. **5**. Auf eine Pause klicken, *N* drücken, eine Viertelnote auswählen oder *5* drücken. A, A, F, A eingeben. Esc drücken, um den Eingabemodus zu beenden, die erste Note anklicken und "." eingeben, oder den Punkt in der Werkzeugleiste (neben den Notenwerten) auswählen. Um eine Pause zu verstecken: diese auswählen, V eingeben oder im Inspektor den Haken bei "Sichtbar" entfernen, das funktioniert mit fast allem; versteckte Elemente erscheinen nicht im Druck, bei PDF's oder in Bildern.

6. Auf eine Pause klicken, *N* drücken, eine Viertelnote auswählen oder 5 drücken, D, F eingeben und die "Pfeil nach oben" - Taste drücken für das Fis. F und E eingeben, Esc zum Beenden. Auf die zweite Note klicken, + eingeben oder auf den Bindebogen in der Werkzeugleiste klicken.

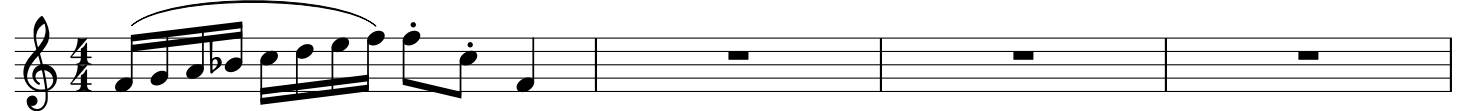

**7**. Auf eine Pause klicken, *N* drücken, eine Sechzehntelnote auswählen oder 3 drücken. F, G, A, B eingeben und die "Pfeil nach unten" - Taste drücken für das B. Dann C, D, E, F eingeben und Esc zum Beenden. Alle Sechzehntelnoten auswählen (hierzu die erste Note anklicken, dann die Umschalttaste gedrückt halten und die letzte Note anklicken). *S* für den Bindebogen eingeben. Die Pause anklicken, N eingeben, Achtelnoten auswählen, F und C eingeben, Viertelnoten auswählen, F eingeben und die "Strg" + "Pfeil nach unten" - Taste drücken um den Ton eine Oktave nach unten zu verschieben. Die Palette *Artikulationen und Ornamente* auf der linken Seite öffnen. Den staccato Punkt auf die Notenköpfe ziehen, oder die Notenköpfe auswählen und Doppelklick auf das staccato Symbol.

Wählt man ein Element aus und drückt *F1*, so kommt man an die relevante Stelle im *online Handbuch* im Internet. Oder man ruft das *online Handbuch* über das Hilfe Menue (oben) auf.

Über das Menue Stil - Allgemein ... kann man Seitenkopf und Seitenfuß oder die Taktzahlen verändern.